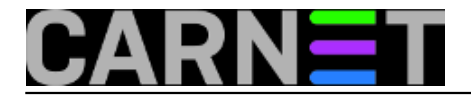

## **Postfix: primanje e-maila za dodatne domene**

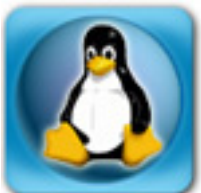

Danas uopće nije rijetkost da institucije imaju potrebe primati mail za više domena (primjerice, pojavila se domena tvrtke koja je u vlasništvu nekog instituta). Ovo uključuje i slučaj kad je riječ samo o novoj poddomeni (primjerice, otvorio se novi laboratorij u sklopu fakulteta). U najvećem broju slučajeva za te domene nisu predviđeni dodatni poslužitelji (bilo iz razloga nedovoljnih tehničkih ili financijskih resursa, bilo iz nekog drugog razloga). No, na postojećem poslužitelju je moguće podesiti "virtualnu prisutnost" novog subjekta, kao što je primanje i slanje mailova. Postfix, mail servis koji dolazi sa CARNetovim poslužiteljima podržava ovu mogućnost, a problem se najlakše rješava preko virtualnih mapa.

Prije samog početka potrebno je urediti DNS. Ukoliko se DNS za novu domenu nalazi negdje dalje, treba s administratorom tog DNS poslužitelja dogovoriti da doda MX zapis koji će pokazivati na vaš poslužitelj. Ako će DNS biti kod Vas, na DNS poslužitelju će biti potrebno izvršiti određene preinake, odnosno dodati novu zonu u konfiguraciju. Pretpostavit ćemo da je "papirologija" s DNS službom već obavljena, jer u protivnom nova domena neće proraditi.

Dakle, treba kreirati novu zonu za novu domenu, ali i pripadajuće reverzne zapise. U /etc/bind/novadomena.db upišite (ili iskopirajte neku drugu zonu i samo izvršite modifikacije):

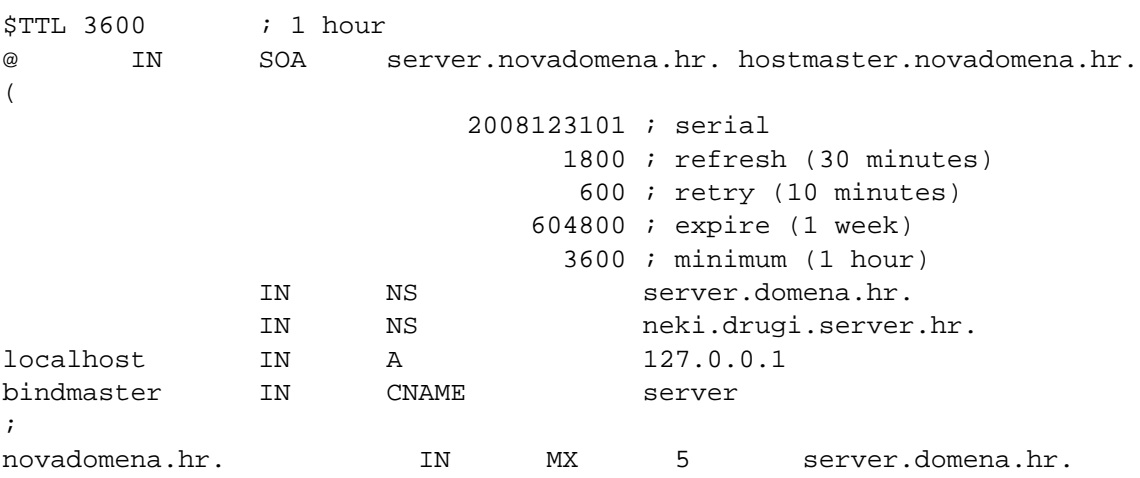

Treba uočiti da se nova domena služi istim mail (MX) poslužiteljem kao i osnovna domena.

Za reverzne zapise u /etc/bind/novadomena.rev, učinite sljedeće:

```
$TTL 3600 ; 1 hour
XXX.53.161.in-addr.arpa IN SOA server.novadomena.hr. hostmaster.novadomena.hr. (
                         1 i serial
                         900 ; refresh (15 minutes)
                          600 ; retry (10 minutes)
                          86400 ; expire (1 day)
                          3600 ; minimum (1 hour)
) NS server.domena.hr.
```
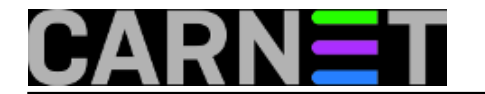

 NS neki.drugi.server.hr. ; Iako IP adresa poslužitelja naj?eš?e završava s 3, promijenite po vlastitoj situaci ji 3 PTR server.novadomena.hr.

Nadalje, u /etc/postfix/main.cf treba dodati linije:

virtual\_alias\_domains = novadomena.hr virtual\_alias\_maps = hash:/etc/postfix/virtual

## **Valja napomenuti da virtualnu domenu nikad ne smijete ujedno navesti i u opciji "\$mydestination"!**

Sadržaj /etc/postfix/virtual:

# # Execute the command "postmap /etc/postfix/virtual" after changing # the virtual file # info@novadomena.hr pero marko@novadomena.hr marko @novadomena.hr root

Sljedeći korak je, kako to piše u samoj datoteci, kreiranje *hash*-a baze:

# postmap hash:/etc/postfix/virtual

Nakon upisa promjena, kao i uvijek, napravite reload:

# /etc/init.d/postfix reload

Ukoliko je sve u redu, svaki će mail poslan na @novadomena.hr biti isporučen korisnicima lokalnog stroja. Ukoliko korisnik ne postoji (*catch-all* redak "@novadomena.hr"), mail će dobiti korisnik "root". Ovo je naravno veliki mamac za spamove, pa razmislite hoćete li zadržati ovu mogućnost. Ukoliko ne želite (samo zakomentirajte redak), posljedica je da će sva pošta za korisnike koji nisu navedeni u alias tablici biti odbijena, što je vjerojatno i najbolja opcija.

Ukoliko želite da odlazne adrese korisnika budu s novom domenom, podesite njihove klijente s novim odlaznim adresama (ili im samo kreirajte dodatni profil s novim podacima, a ostavite stari, osnovni). Također, možete probati upotrijebiti i canonical mape po savjetima iz članka [http://sistemac.carnet.hr/node/395](https://sysportal.carnet.hr/node/395) [1].

KEYWORDS: postfix domena virtual domain

## • [Logirajte](https://sysportal.carnet.hr/sysportallogin) [2] se za dodavanje komentara

uto, 2008-11-04 22:33 - Željko Boroš**Vijesti:** [Linux](https://sysportal.carnet.hr/taxonomy/term/11) [3] **Kuharice: [Za sistemce](https://sysportal.carnet.hr/taxonomy/term/22) [4] Kategorije:** [Servisi](https://sysportal.carnet.hr/taxonomy/term/28) [5] **Vote:** 5

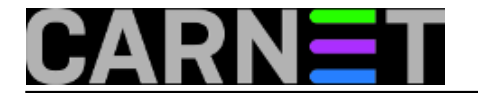

Vaša ocjena: Nema Average: 5 (2 votes)

**Source URL:** https://sysportal.carnet.hr/node/416

## **Links**

- [1] https://sysportal.carnet.hr/node/395
- [2] https://sysportal.carnet.hr/sysportallogin
- [3] https://sysportal.carnet.hr/taxonomy/term/11
- [4] https://sysportal.carnet.hr/taxonomy/term/22
- [5] https://sysportal.carnet.hr/taxonomy/term/28